## **How to access Academic Workspace and your Google Classroom from home:**

- 1. Go to [aw.tdsb.on.ca](https://aw.tdsb.on.ca/tdsblogin.aspx)
- 2. On the following screen, type your username (your student number) and your password (the password you were using at school before the break).

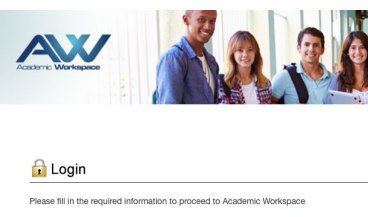

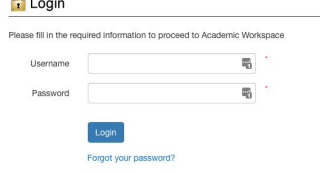

## 3. Once you are logged in, you will see the following:

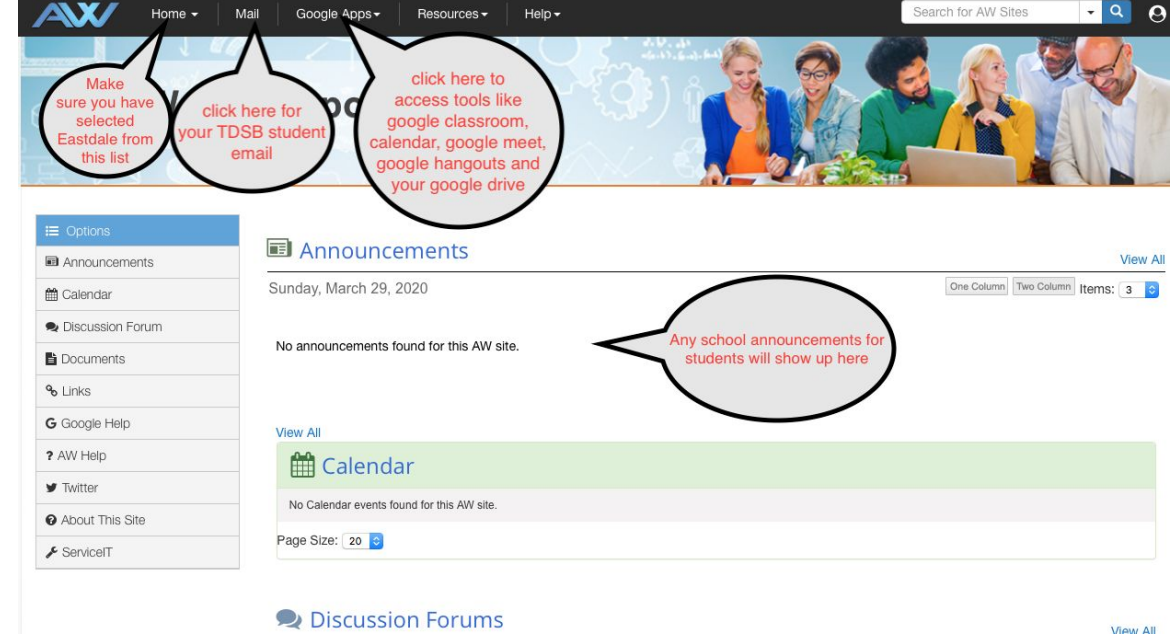

4. You can also use all of the Google features (like Google Classroom, Google Meet, Google Hangouts and your Google Drive) with free apps you can download onto your tablet or phone. There is an app for each one (Drive; Google Meet; Google Classroom).